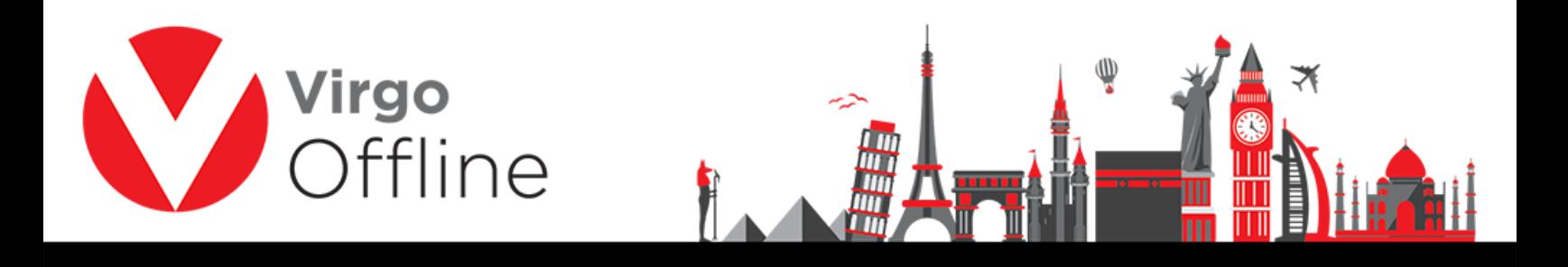

## **Group Card**

Group window show stored passports of Mutamers into organized tables and allow main operations on each individual group.

### **Create group and group default fields**

Group window can be entered from Virgo Offline main window

Group default fields are the data used when creating new group; such as embassy, marital status, nationality, country, passport type, passport issue place, birth place, current city, profession and travel date

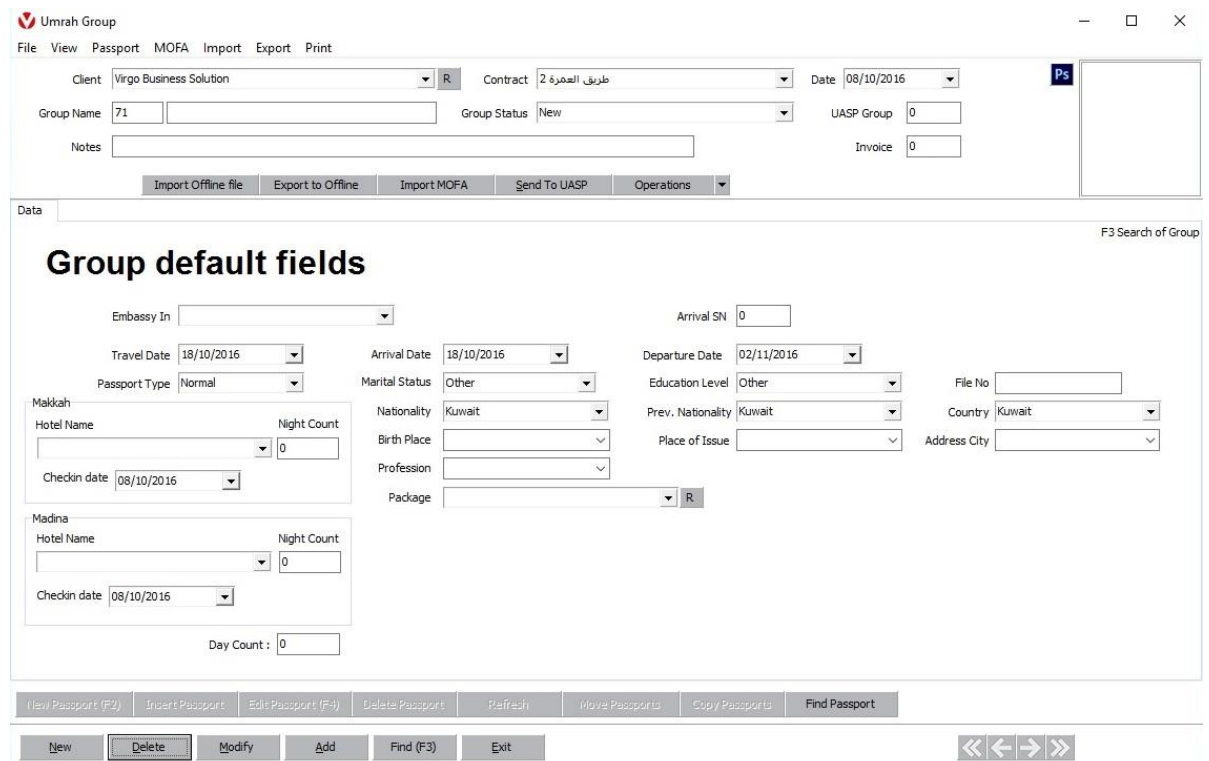

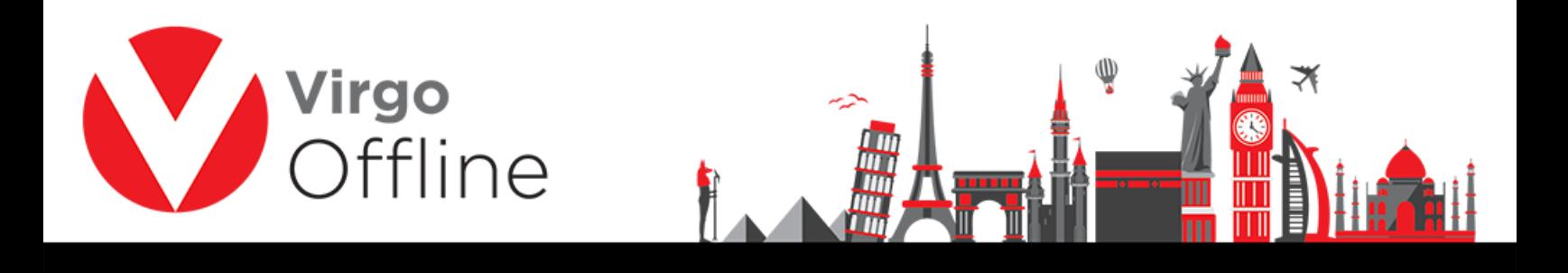

**Note: when you have "Bab Al Umrah" contract you should select Package and travel date when you create the group**

## **Modify group**

You can modify group information then click modify button to save

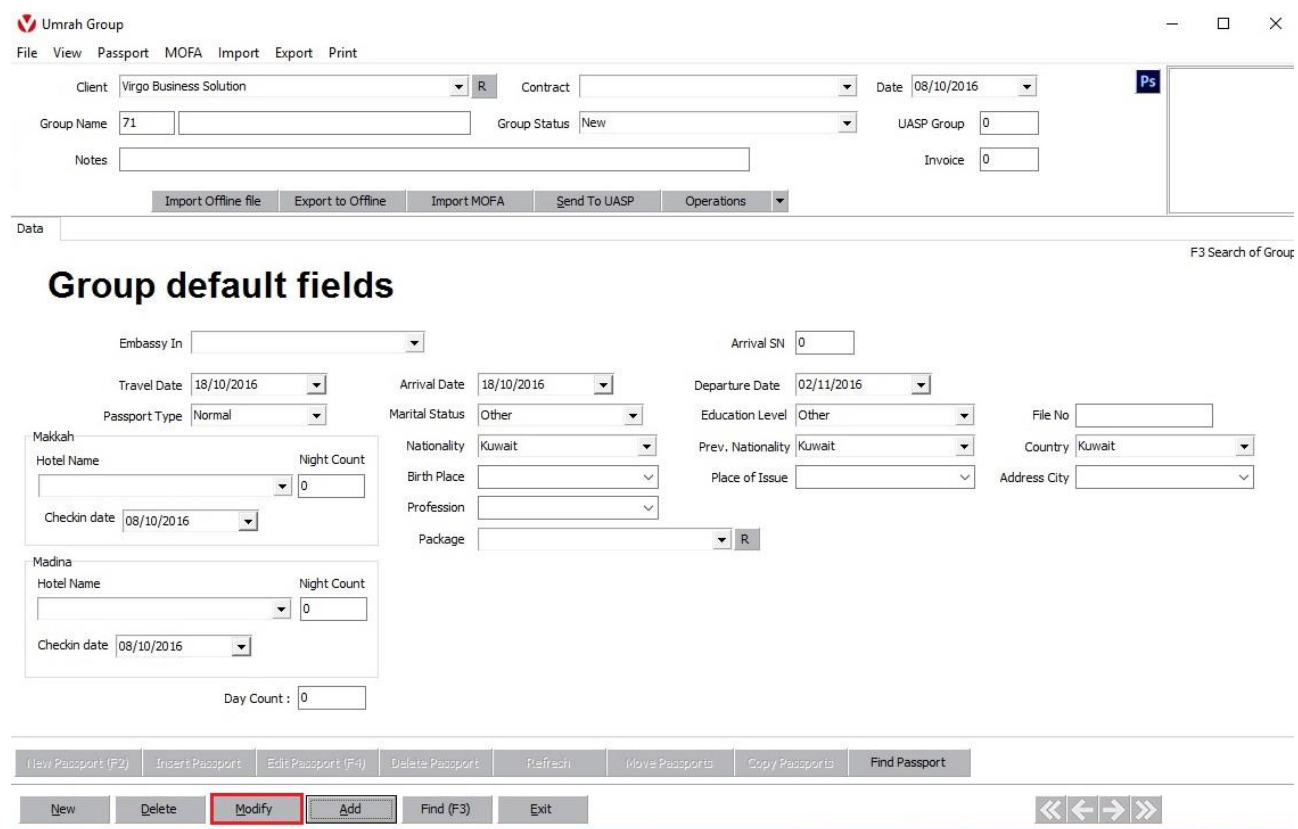

### **Delete group**

Browse for the group and click Delete

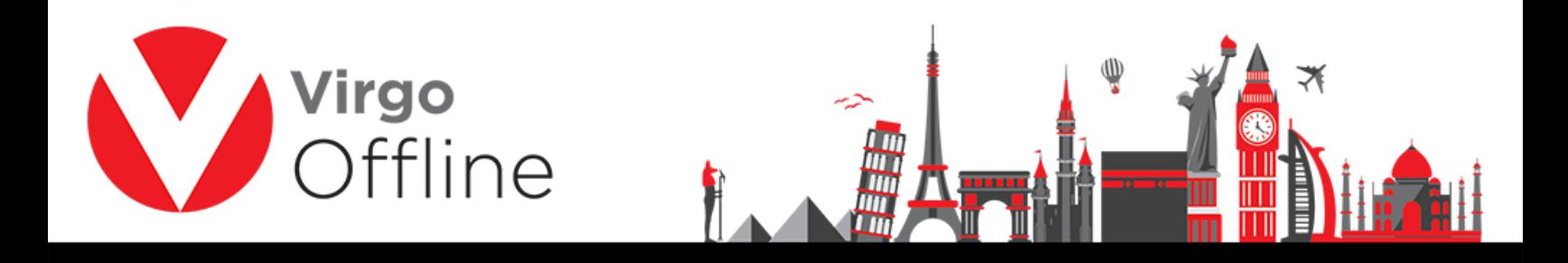

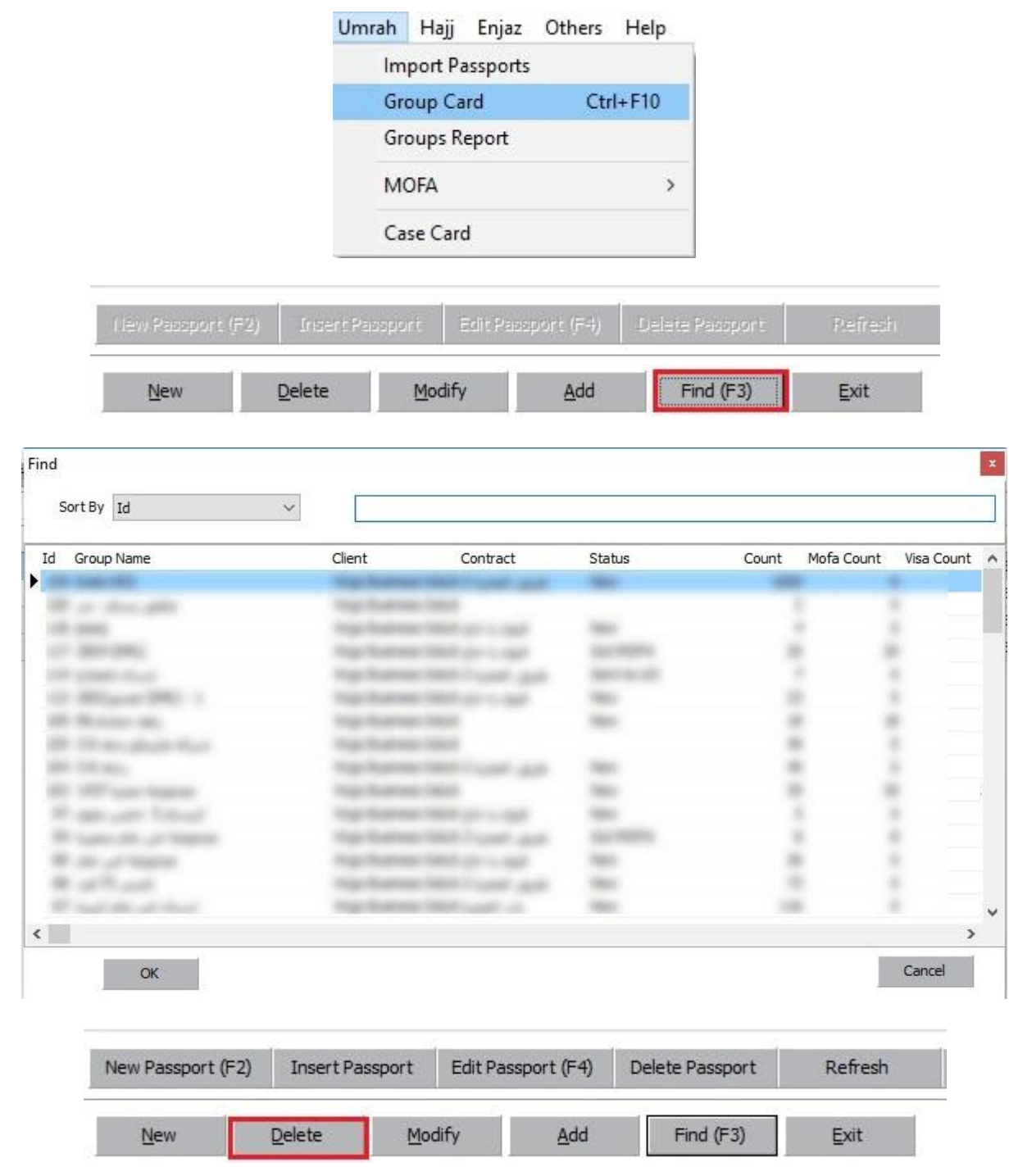

Confirm message will show

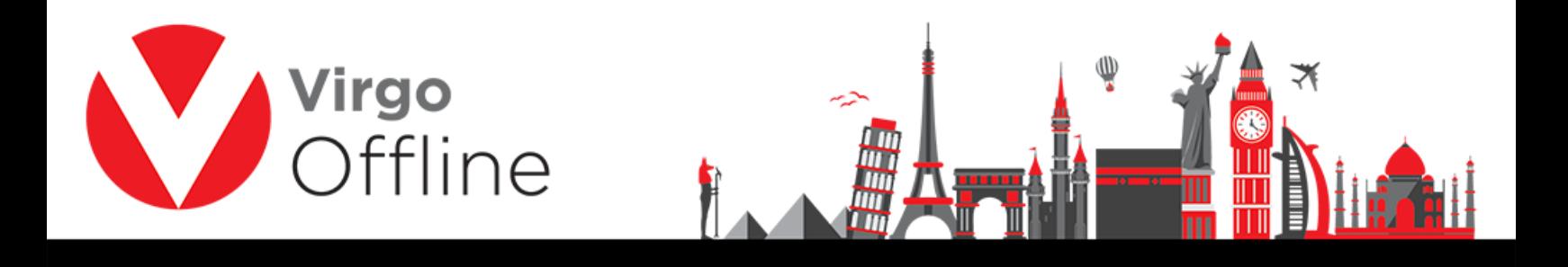

"Selected group will be deleted and you will not able to restore it. Are you sure?"

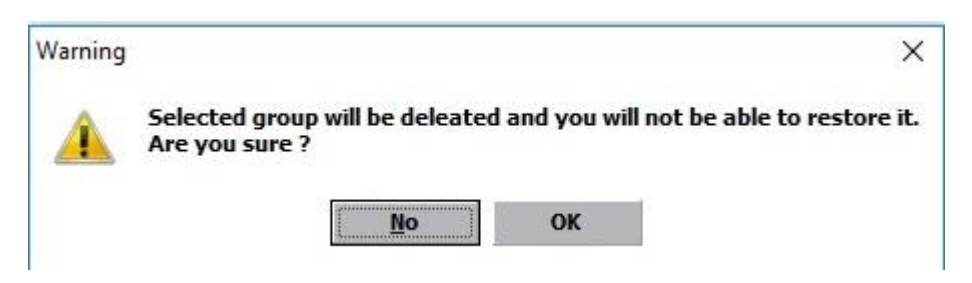

Warning message for deleting passports will show

"Delete selected passport?"

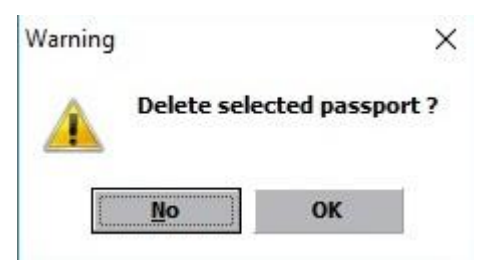

And the group will delete successfully.

## **Export group to Excel**

You can export group to EXCEL format by choosing from menu (Export > Export to Excel)

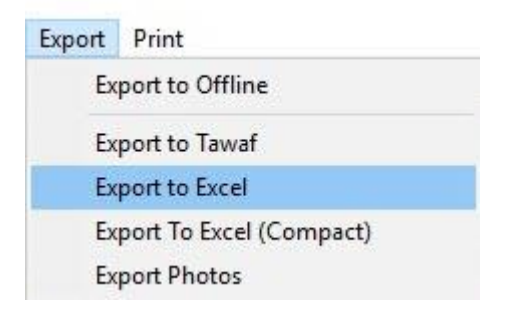

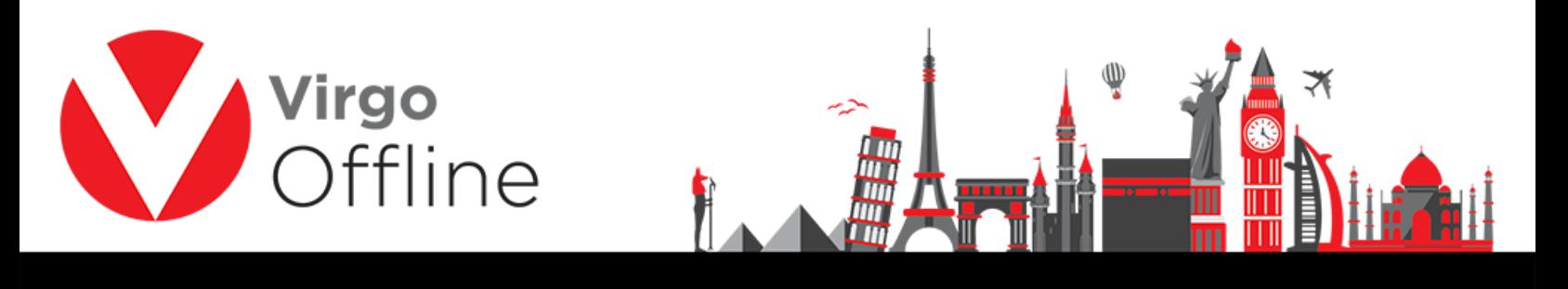

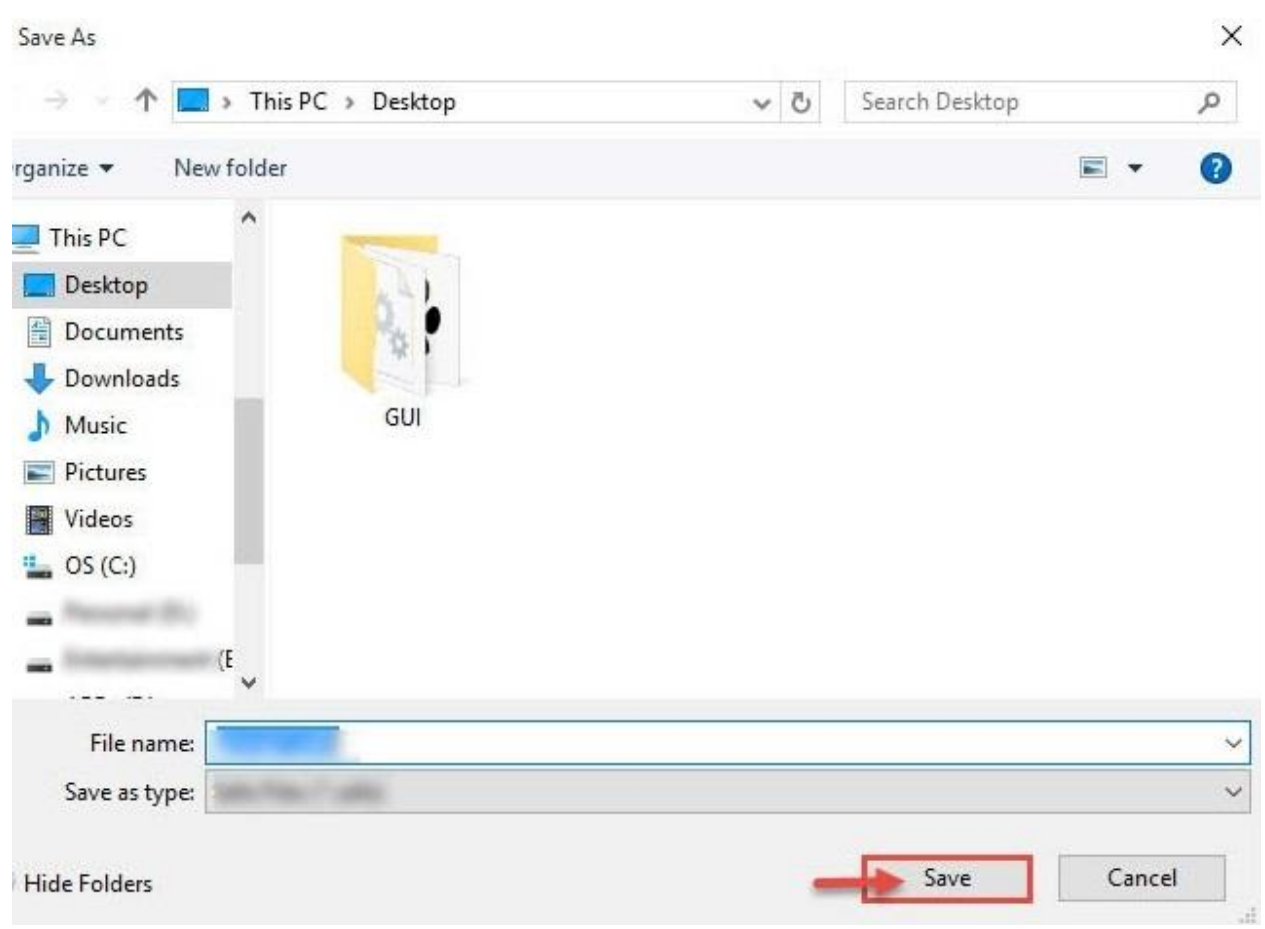

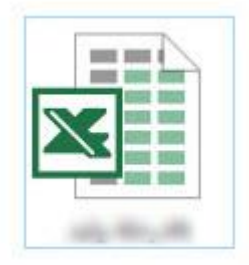

# **Import and Export group**

### **- Export group to Offline**

You can export a group to another Virgo Offline instance

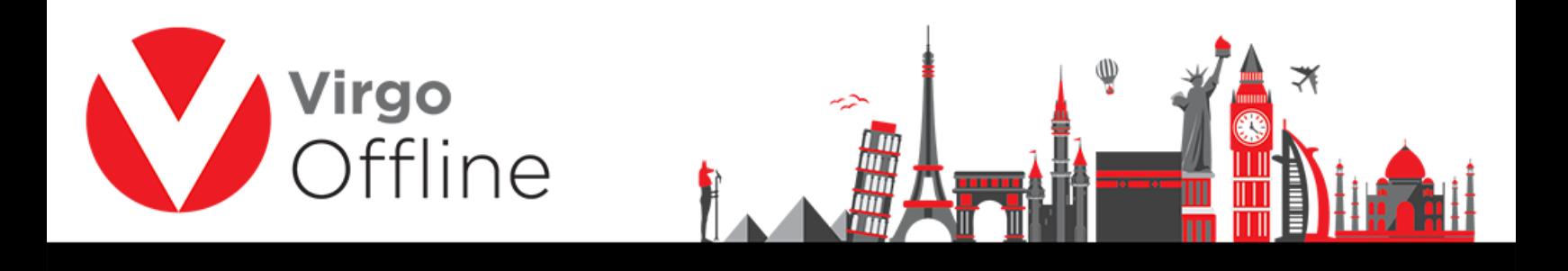

### Search for the group you want to export using Find button

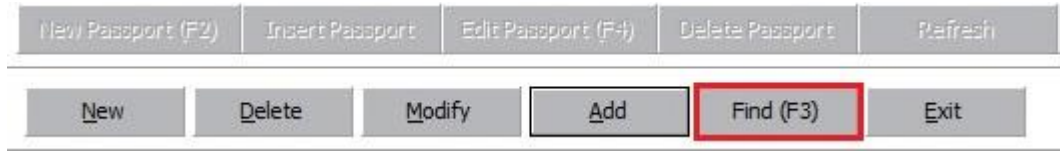

### Select the group from list

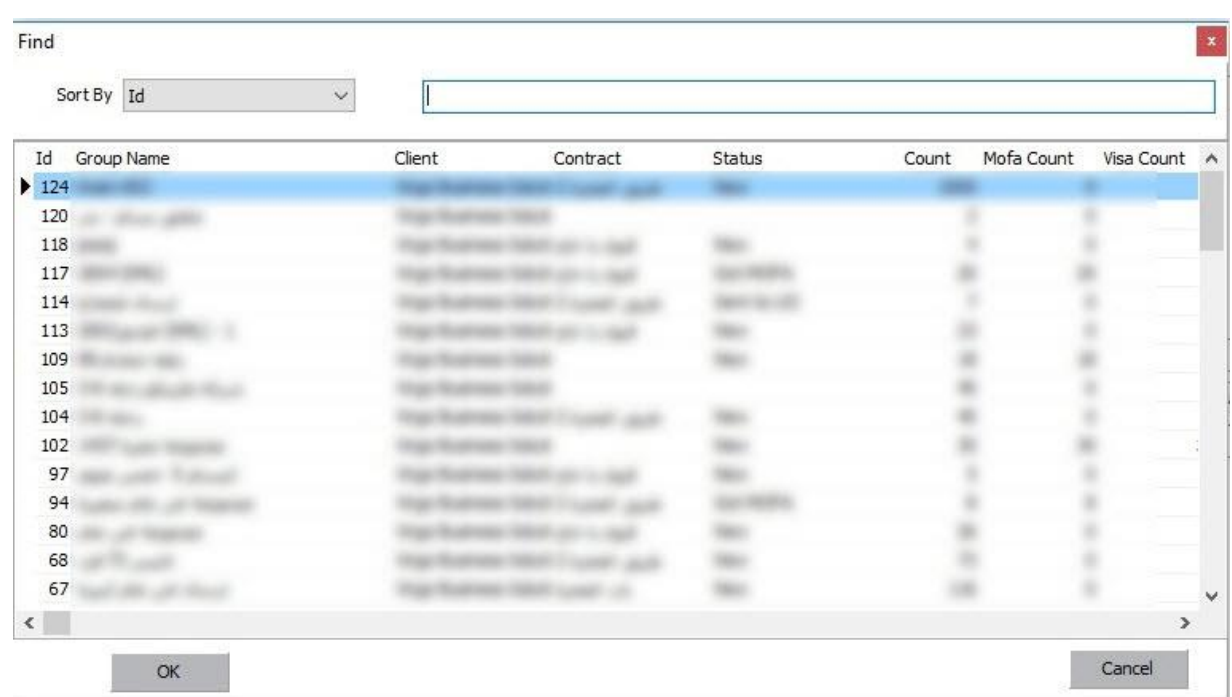

Choose from menu (Export > Export to Offline)

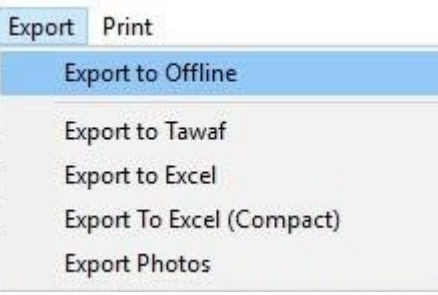

Browse for save location, type a name and click Save

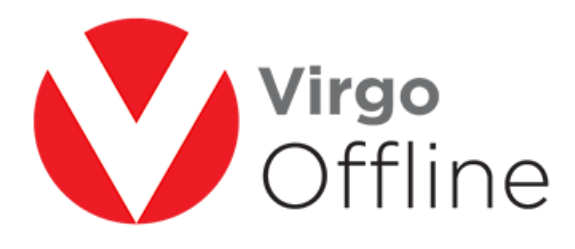

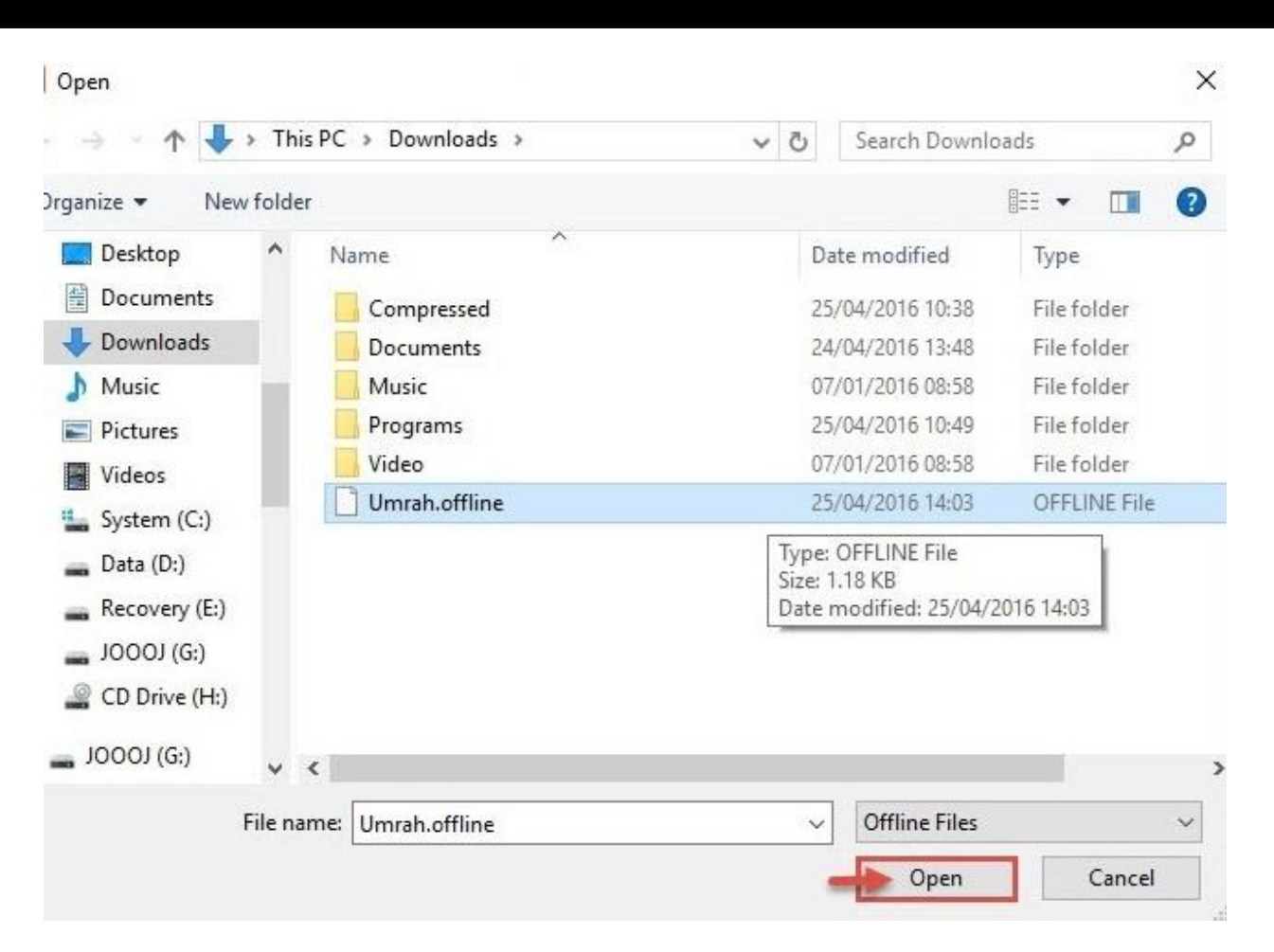

#### **- Import group from Offline**

Open group window

Choose from menu (Import > Import from Offline)

7

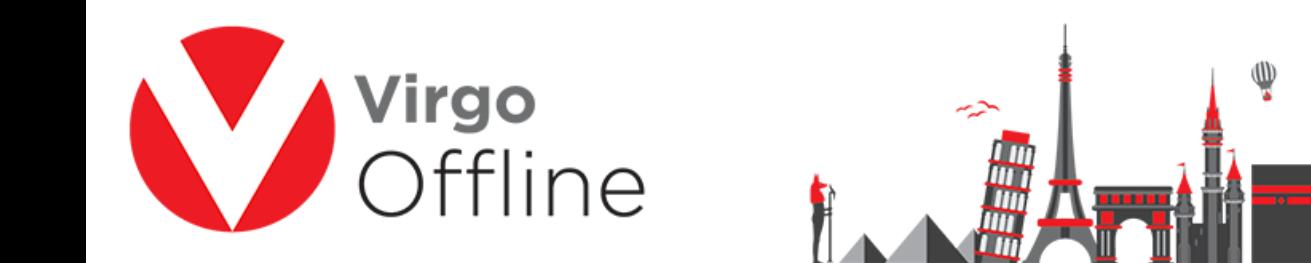

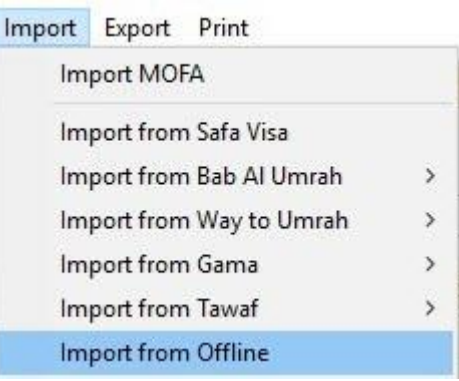

### Browse to the location of (Offline file), select it and click Open

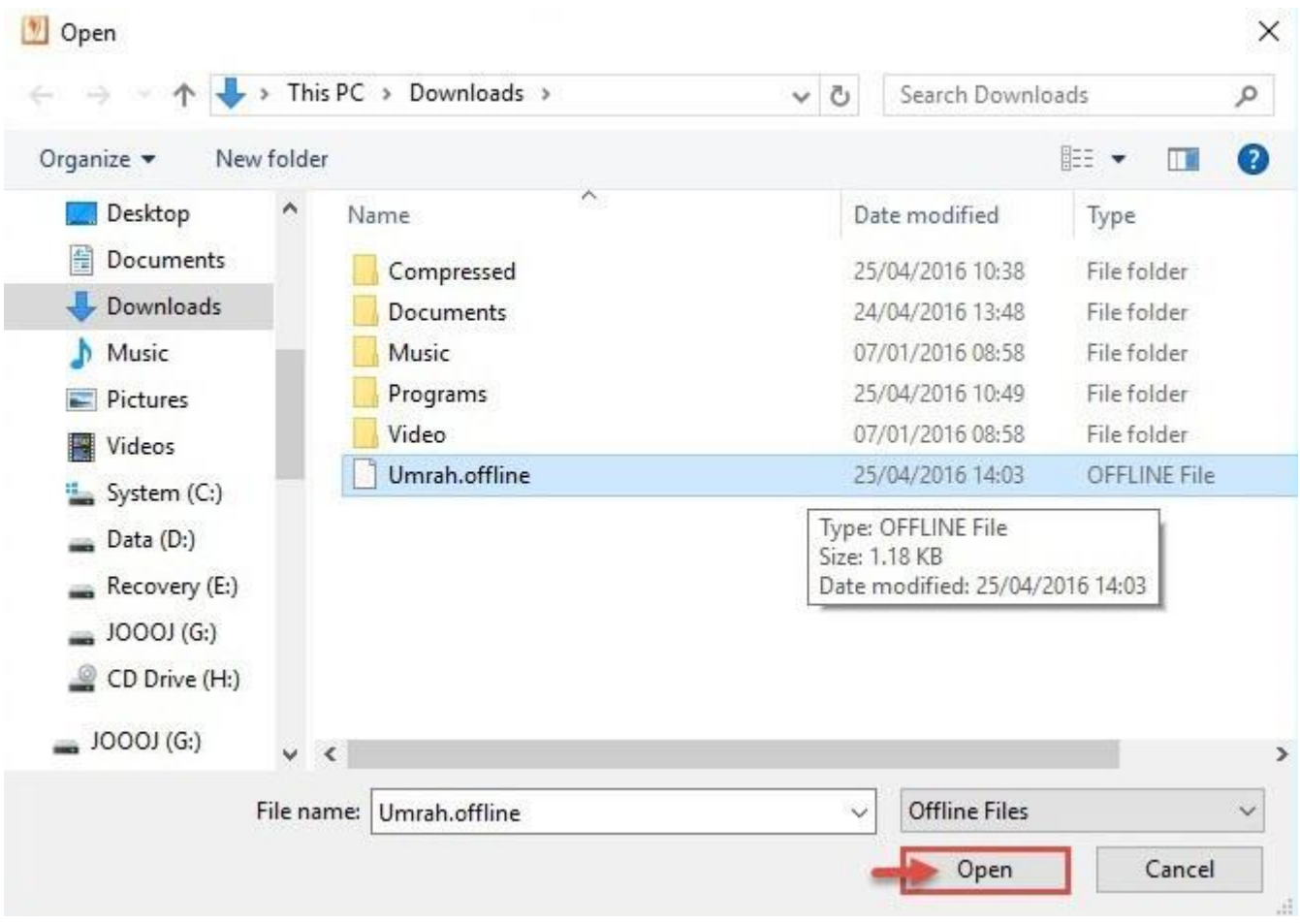

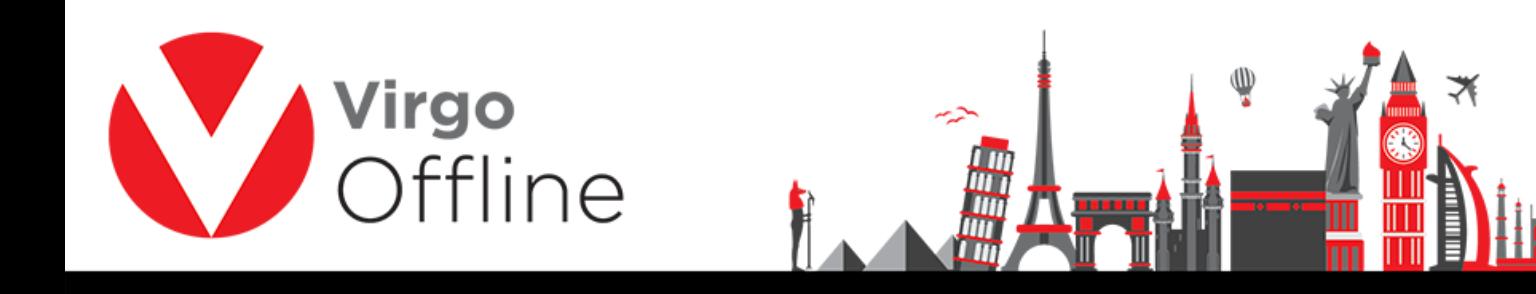

## **Possible errors**

When you have group name duplicate you will get error messages

"Group Name is Duplicate"

"Group create error"

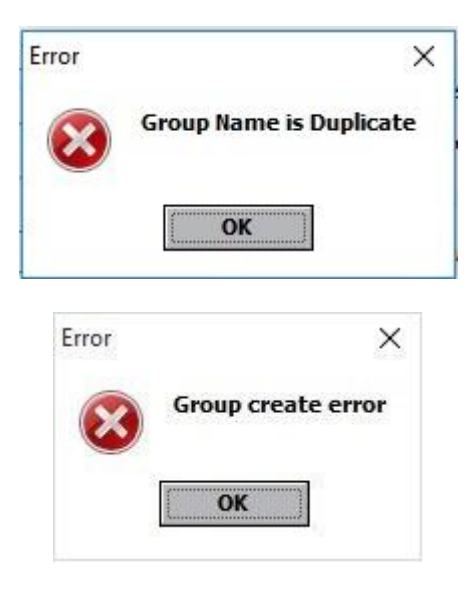

#### For more Information and Inquiries Please Contact

**Turkey** Main Office Çekmeköy 34782 İstanbul, Turkey  $\bigcirc$  +90 216 641 11 16  $\circledcirc$  +90 541 978 40 44

Egypt 31 El Naser Street, New Maddi, Cairo, Egypt +20 2 2517 4579 +20 2 2517 4578 +20 10 1212 1146  $\circledcirc$  +20 10 1212 2321